## **Übung Nr. 5:**

Mit Hilfe von OpenGL sollen dreidimensionale Objekte unter Anwendung mehrerer Techniken der Computergrafik dargestellt werden (Abb. 1). Es handelt sich um eine Weiterentwicklung des in der Vorlesung vorgestellten Musterprogramms unter Anwendung des in früheren Übungen eingesetzten Modell-Formats CGF.

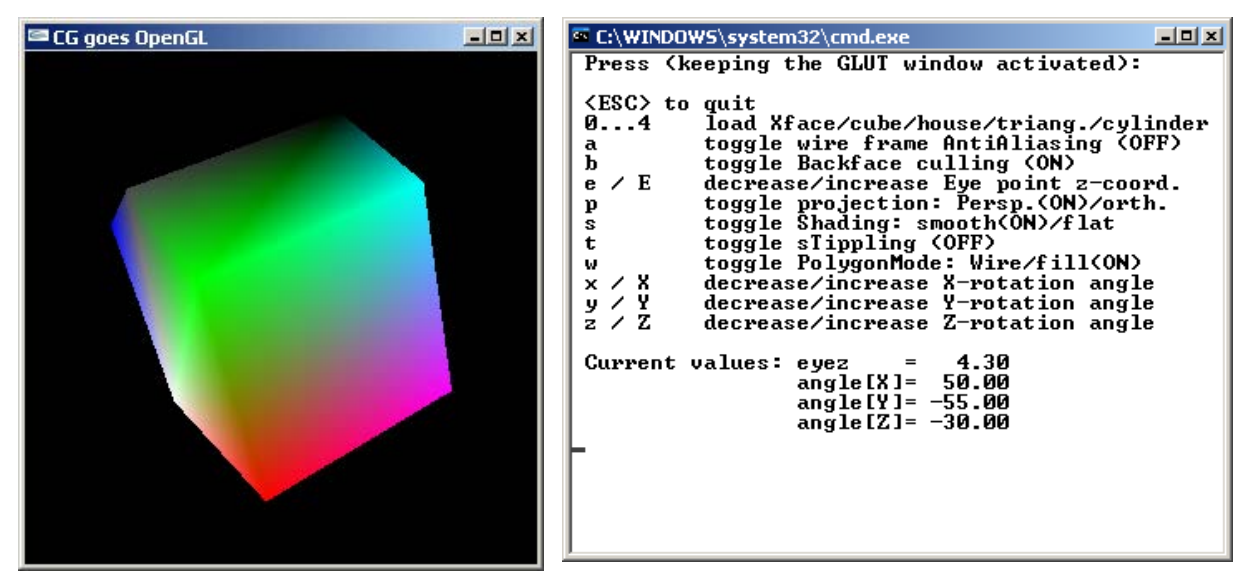

Abb. 1: ObjElabGL.exe

Unter <http://homepages.thm.de/christ/> kann das dazugehörige MS-VC-Projekt heruntergeladen werden mit den Quellcode-Dateien ObjElabGL.c und auxOps.c, die zu vervollständigen sind (insg. knapp 40 Zeilen neuen Codes), damit das Programm die beschriebene Funktionalität aufweist.

Ein Großteil der erweiterten Funktionalitäten sowie das gesamte Menü sind vorbereitet; zur Erleichterung der Codierungsarbeit sind die Lücken mit Präprozessor-Statementpaaren (zwischen #ifdef MORE\_OBJ und #endif bzw. #ifdef MORE\_AUX und #endif) gekennzeichnet.

Der Code zu folgenden Korrekturen und Funktionalitäten ist gefordert:

- Die erste Erfahrung mit dem Programm ist, daß es die geladenen Objekte unpassend klein anzeigt, was an der fehlenden Berechnung der Bounding Box in der Funktion BBox() (Datei auxOps.c) liegt. Diese kann als Teil der entsprechenden Konsole-Berechnung in früheren Übungen übernommen werden.
- Nun sollte in der Funktion display(), wie im Kommentar vorgesehen, die Strichstärke 1,5 eingestellt werden. An dieser Programmstelle kann auch die Wahl des Schattierungsmodells und der Musterung (Stippling) vorgenommen werden; diese sind schon in der Eingabe-Verarbeitung der key()-Funktion berücksichtigt worden. Wie kann man die Kippschalter-Funktion ("Toggling") ohne if-Abfrage realisieren, wenn die einzustellenden Kennwerte zahlenmäßig unbekannt sind?
- Zur Musterung der Flächen sollen beide einkopierte Muster verwendet werden und zwar fly[] für die Fläche mit Index 0 und halftone[] für die restlichen. Nutzen Sie (freiwillig) die Gelegenheit, und verändern (halbieren, vierteln o.ä.) Sie das eingesetzte Muster so, daß ausgewählte Teile der Fliege wiederholt zur Musterung verwendet

werden. Machen Sie sich klar, wie das Grundmuster auf der Fläche abgelegt wird; nehmen Sie hierzu die Vorlesungsfolien zu Hilfe.

Die letzten, interessanteren Fragen betreffen weniger als 10 Zeilen Code; sie erfordern aber ein tieferes Verständnis der Vorgänge innerhalb dieser Software:

- Verändern Sie die Farbgebung so, daß in der Objektdarstellung mit gefüllten Flächen und weicher (Gouraud-, GL\_SMOOTH-) Schattierung jeder Eckpunkt (Struktur-Elemente Vrtx[]) eines jeweils geladenen Objektes in allen Anwendungen (als Struktur-Elemente Pnt[]) an allen Objektflächen "seine" individuelle Farbe aus dem globalen Feld (colors[][3]) behält. (Diese Frage wurde in der Vorlesung und in den Vorlesungsfolien behandelt.)
- Ein Vergleich der Objekt-Animation mit diesem Programm und mit der Konsole-Darstellung aus früheren Übungen ergibt, daß es Unterschiede gibt, die evtl. bei einer oberflächlichen Betrachtung des jeweiligen Codes nicht zu erwarten wären. Machen Sie sich diese Unterschiede bewußt, indem Sie dasselbe Objekt mit beiden Programmen animieren, um dann (ggf. mit Hilfe des Autors) die Ursache hiervon zu erkennen und das Verhalten des OpenGL- an jenes des Konsole-Programms anzupassen.
- Nach Behebung der o.a. Unterschiede ist immer noch festzustellen, daß das Dreieck in diesem Programm anders bewegt wird als in der Konsole-Darstellung. Gleichen Sie auch diese Eigenschaft dieses Programms dem Konsole-Programm an!